# Appendix B: plot

plot is a general purpose, advanced plotting program. plot can be frustrating to use because it assumes you know what you want to do and actually mean what you say—so if you don't know what you're doing and don't know what you say means to the machine, you can draw a mess fast. Of course, after you know the program you should be able to draw a beautiful graph as fast as you drew that mess.

The most unusual feature of plot is the way you give values to the parameters needed to draw a graph, e.g., the size of the graph, maximum and minimum values, etc. Instead of asking you if you want to change each of those 39 parameters, plot allows you to set them in any order, at any time you want. For example, if you want to change the minimum value of  $x$  to 0, you type

\* SET XMIN=0

(Don't forget to hit the Return or Enter key after each line. Note: you cannot edit these lines using arrow keys: you must backspace!)

So the first thing you need to know is the name of the parameters. You will find a complete list at the end of this appendix but let me mention three important sets of parameters now. The first set determines the way the axes look: XMIN, XMAX, XSCALE and similarly for  $y$ . XMIN and XMAX should be self explanatory. XSCALE determines the nature of the scale:

XSCALE=1 is a linear (normal) scale; **XSCALE=2** is a logarithmic scale (distance in plot is proportional to  $log x$ ); **XSCALE=3** is an inverse scale (distance in plot is proportional to  $\frac{1}{x}$ ); and **XSCALE=4** is a probability scale (distance in plot is related to  $erf^{-1}(x)$ ).

(Note: you will rarely actually set XMIN and XMAX as there are autoscale commands, but you will often be setting the type of scale.)

The second set determines how the program finds the proper data to plot. Basically to get numbers  $(x, y, z)$  and errors) into the program you need to make a file with the editor. The first line of this file should be a one-line description of the data in the file (i.e., free fall experiment - trial #2). The following lines should consist of data—an x value, some spaces (or tabs or commas), the corresponding y value, some spaces, and the corresponding absolute error in  $y$ . Thus when looked at as a whole, the first column will consist of x values, the second column the corresponding  $y$  values, etc. If you called this file  $plot.dat$  you have made a file exactly in the default manner. The program will be able to READ this file without telling it anything. If you put the  $x$  values in column 2, you will have to inform the program by typing

\* SET XCOL=2

That is, XCOL is a variable that tells the program which column contains the  $x$  values. Similarly, YCOL, YECOL (y-error) and XECOL (x-error) are variable names. If you have no errors, tell the program by typing

\* SET YECOL=0

If you didn't call your file plot.dat, you must tell the program by typing

\* SET FILE=filename

Note the above SETing does not actually change the data inside the program. The data inside the program is only changed when you:

\* READ

Finally the third set determines how functions are plotted.

- $*$  SET  $F(X) = SIN(PI*X)$
- \* SET PMIN=-1 PMAX=1
- \* FCURVE

FCURVE will plot the function in the domain PMIN to PMAX (the "p" is for parameter remember xmin and xmax have another meaning). Note that the border parameters (ymin, ymax, etc.) must be appropriately<sup>1</sup> set before the function curve is added to the plot.  $F(X)$ can be set using the usual computer syntax<sup>2</sup> for algebra. There are eleven built-in functions that correspond to the usual  $WAPP<sup>+</sup>$  functions with the usual parameters A, B, and C. These can be plotted by SETting the function number NFUNCT to a value between 1 and 11. NFUNCT=0 (the default) plots the function  $F(X)$ .

You use SET to tell the program on how you want your data displayed. To actually display data you need action commands. The sequence:

- \* READ
- \* SCALE
- \* BORDER
- \* DPOINT

<sup>&</sup>lt;sup>1</sup>FSCALE will find appropriate ymin, ymax, etc., based on the <u>function</u>  $f(x)$  and domain PMIN to PMAX, but more commonly the border parameters — including PMIN and PMAX — are set to fit the data with SCALE <sup>2</sup>Note that you must use  $*$  for multiplication not just juxtaposition.

tells the program to read the data (from the previously set FILE); SCALE tells the program to find appropriate XMIN, etc. given the data contained in the program; BORDER tells the program to display the graph outline you have described; DPOINT tells the program to plot the data points. Type FCURVE to plot your function. Another useful command is HELP—it types out a listing of the commands and the variables.

Actually all this SETting and commanding can be done together as shown below: (note one command per line, but you may define several variables)

- \* READ YECOL=0, FILE=freefall1.dat
- \* SCALE
- \* BORDER TITLE='Free Fall', XLABEL='Time (s)', YLABEL='Z (m)'
- \* DPOINT
- \* FCURVE PMIN=0, PMAX=.65, NFUNCT=10, A=0, B=0, C=4.9

Two final comments: The equal signs and commas in the above example make the reading of the line easier—but they make the typing of the line harder. You may substitute spaces for them to make typing easier. Similarly, one gets tired of typing in the full command in capitals—lowercase and any unambiguous abbreviations may also be used. Thus instead of the above you may type:

\* re yec 0 fi freefall1.dat \* sc \* bo tit 'FREE FALL' xl 'TIME (s)' yl 'Z (m)' \* dp \* fc pmin 0 pmax .65 nfu 10 a 0 b 0 c 4.9

#### Getting Hardcopy Plots

Now that you have a plot displayed on the terminal, you should want a copy of the screen to put in your lab notebook. The command PCOPY will make a copy of the displayed plot to the file specified by PFILE. If PFILE=" " (as it is by default), the output goes to the printer.

#### Special Commands

Start—in a terminal type: plot  $\frac{1}{2}$ linux command — do any linux command from inside plot  $\mathcal{O}$ filename — execute indirectly a file of plot commands  $Ctrl D$  — to exit program Examples:

- \* \$ls \*.dat
- \* @fet.plt

Report problems/suggestions to Tom Kirkman.

### plot Commands

(unambiguous abbreviations and lowercase allowed)

Syntax:

- \* COMMAND
- \* COMMAND VARIABLENAME = value, VARIABLENAME = value ...

Examples:

- \* BORDER XMIN=0, XMAX=1, YMIN=-1, YMAX=1, TITLE='now is the time'
- \* bo xmi 0 xma 1 ymi -1 yma 1 ti 'now is "the time"'

BORDER draws a border for a graph

- CLEAR clears the screen
- CROSSH digitizing mode—using the mouse move the 'crosshair' to the desired point. Hold the Shift key and click; the  $x$  and  $y$  value at crosshair is reported.
- DCURVE connects with a LINE NPOINT data points, starting with IBEGIN.
- DPOINT plots NPOINT individual data points starting with IBEGIN; point symbol determined by POINT, error bars by XECOL and YECOL
- FCURVE plots the function NFUNCT for p from PMIN to PMAX in NSTEP steps.  $p = x$  for NFUNCTs 0–11, NFUNCT=0 displays  $F(X)$ , link in funct(x,y,p,nfunct) for NFUNCT > 11
- FSCALE finds appropriate mins and maxs for  $x$  and  $y$  axes for FCURVE
- HELP displays these messages
- LABEL writes LABEL to the right of most recent CROSSHair
- PCOPY copies plot to printer (lpr -Plp) or to PFILE
- PRINTD displays data stored in program
- READ reads data from FILE— see XCOL, YCOL, XECOL, YECOL, ROW, IBEGIN, NPOINT
- **SCALE** finds appropriate min and max for x and y axes from NPOINT data pairs starting at IBEGIN (automatic 5% excess unless scale=0). Room for error bars included if  $x \& y$  ECOL not zero
- SET allows you to set variables values without doing any action
- SHOW shows variable values

## plot Variables

(Default settings are indicated in parentheses.)

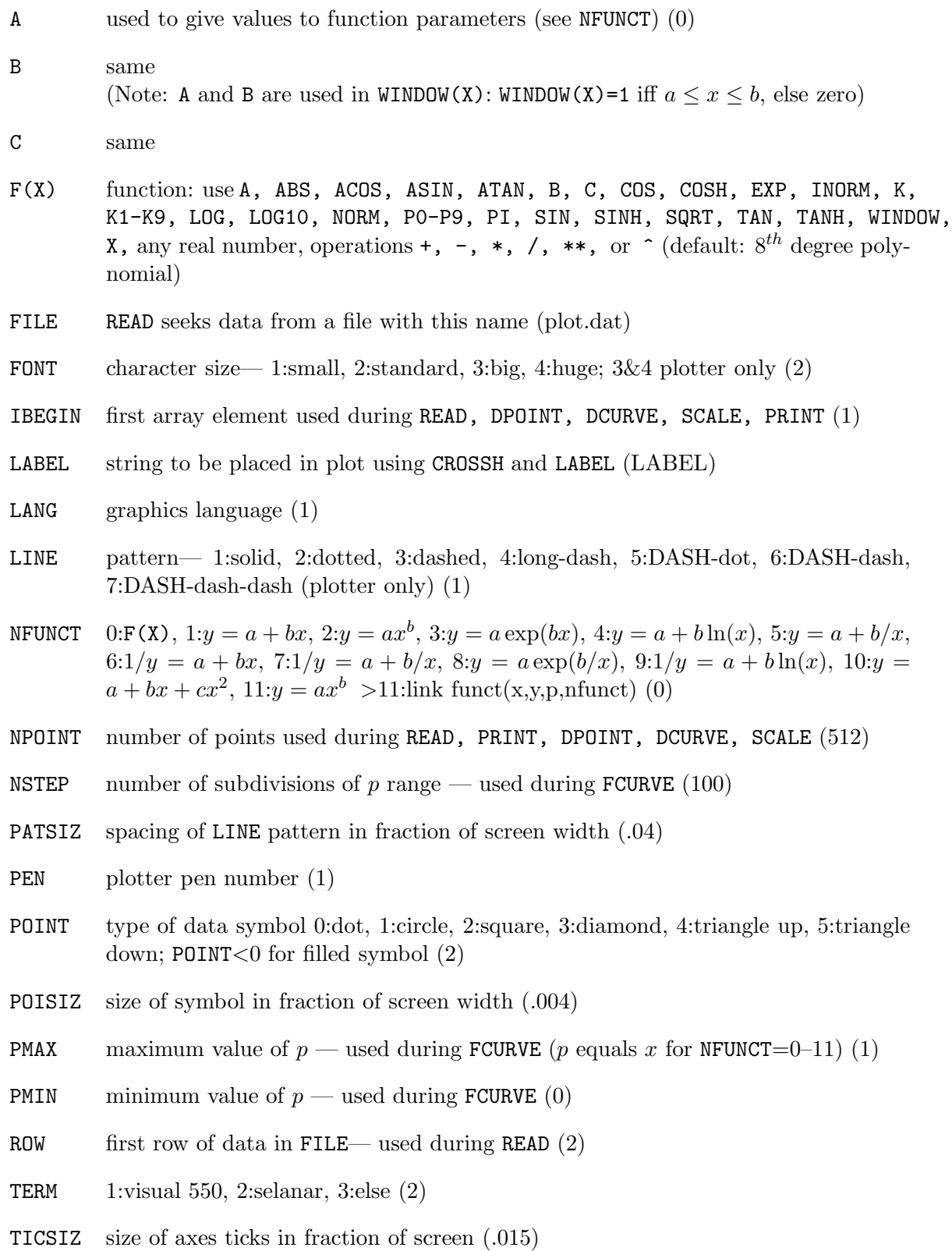

- TITLE title of graph—put on during BORDER (GRAPH)
- $XCOL$  column of x data in FILE— used during READ (1)
- XECOL column of x-error data in FILE— used during READ, SCALE, DPOINT; XECOL= $0$ suppresses x-error bars  $(0)$
- **XLABEL** label on x axis— put on during BORDER  $(X)$
- XMAX largest x value in plot  $(1)$
- $XMIN$  smallest x value in plot  $(0)$
- XOFF offset of the start of the x axis— unit: fraction of screen  $(.15)$
- **XSCALE** type of x scale— 1:linear, 2:logarithm, 3:inverse, 4:probability  $(1)$
- XSIZE size of x axis— unit: fraction of screen  $(XSIZE + XORF < 1.)$  (.8)
- YCOL column of y data in FILE— used during READ  $(2)$
- YECOL column of y-error data in FILE— used during READ, SCALE, DPOINT; YECOL= $0$ suppresses y-error bars  $(3)$
- YLABEL label on y axis— put on during BORDER  $(Y)$
- **YMAX** largest y value in plot  $(1)$
- YMIN smallest y value in the plot  $(-1)$
- YOFF offset of the start of the y axis— unit: fraction of screen  $(0.1)$
- YSCALE type of scale— 1:linear, 2:logarithm, 3:inverse, 4:probability (1)
- YSIZE size of y axis—unit: fraction of screen  $(YSIZE + YOFF < .75)$  (.6)

If there were some machine, somewhere, that could spit out universes with randomly chosen values for their fundamental constants, then for every universe like ours it would produce  $10^{229}$  duds.

Though I haven't sat down and run the numbers on it, to me this seems comparable to the probability of making a Unix computer do something useful by logging into a tty and typing in command lines when you have forgotten all of the little options and keywords.

In the Beginning... Was the Command Line by Neal Stephenson (1999)